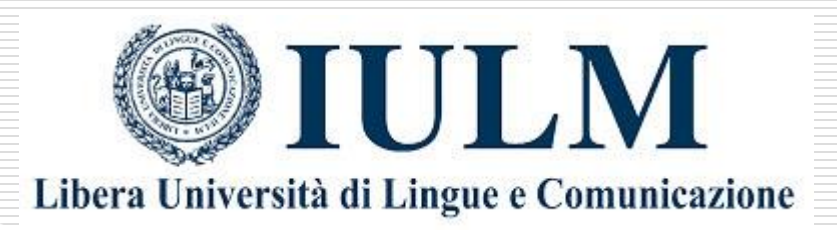

# **GUIDA AI WEBINAR E AI** COLLOQUI **CAREER WEEK 2021**

**Almalaurea - Modulo MITO** 

## **PARTE 1**

## ISCRIVERSI AI WEBINAR

### Eventi di recruiting

### Novembre

8 NOV

 $12<sub>NOV</sub>$ 

Presentazioni aziende Career Week 15-19 **Novembre** 

C Evento virtuale

Dall'8 al 13 novembre alcune aziende partecipanti alla Career Week del 15-19 novembre presenteranno la loro realtà

Visualizza Dettaglio

۸

Dall'8 al 13 novembre alcune aziende si presenteranno agli studenti. Entra su Almalaurea e alla voce «**Bacheca degli eventi**», clicca sull'evento corrispondente e poi su «**Visualizza dettaglio**».

**≮** Torna alla lista

eventi

### Presentazioni aziende Career Week 15-19 Novembre

 $\blacksquare$  08/11/2021 - 12/11/2021  $\Theta$  Evento virtuale

Verranno illustrate le posizioni aperte nonchè i profili più ricercati

Lista aziende partecipanti ↓

### **REGISTRAZIONE ALL'EVENTO**

**AGGIORNA IL TUO CV E REGISTRATI** 

Ricorda che un Curriculum Vitae aggiornato in tutte le sue parti aumenta le tue possibilità di essere selezionato dalle imprese per un colloquio.

La partecipazione all'evento prevede l'invio del tuo curriculum vitae alle imprese o agli enti di formazione con cui richiederai di svolgere un colloquio. Il curriculum vitae è trasmesso anche quando si richiede la partecipazione a workshop/seminari. Il curriculum vitae potrà essere utilizzato durante l'evento o anche nei giorni successivi per pianificare collogui di lavoro o di approfondimento.

Informativa sul trattamento dei dati personali »

Powered By

**ALALAUREA** 

**TORNA ALLA REGISTRAZIONE** 

Una volta all'interno dell'evento, ti si aprirà una pagina simile a quella della Career Week. Per registrarti, clicca sul bottone giallo anche se hai già aggiornato il tuo CV per le candidature! Nella schermata del CV, clicca su «Torna alla registrazione» (2) e poi su «Procedi con la registrazione» (3).

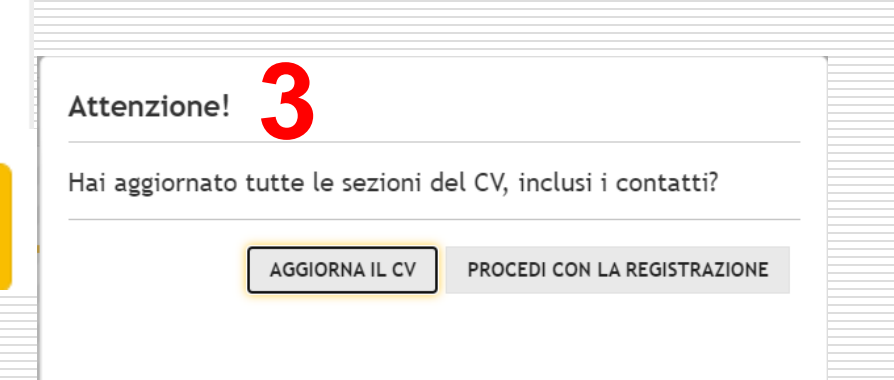

Ora che sei registrato all'evento puoi consultare l'elenco dei servizi disponibili. Per ottenere il massimo dalla tua partecipazione:

√ Consulta l'elenco dei workshop e seleziona quelli a cui vuoi partecipare. I workshop a numero chiuso, per i quali è prevista la prenotazione, ti permetteranno di inviare il tuo CV.

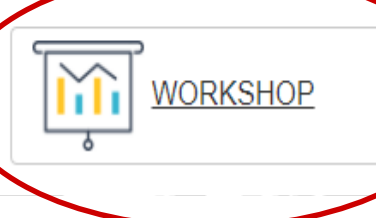

Consulta il programma e prenotati per partecipare agli workshop disponibili durante l'evento, facendo attenzione ad evitare eventuali sovrapposizioni di fascia oraria.

### **MARTEDI 9 NOVEMBRE 2021**

**M** Workshop

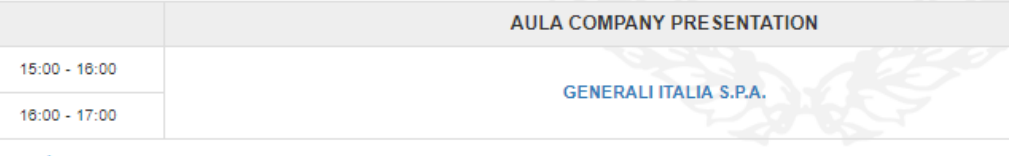

### **GIOVEDI 11 NOVEMBRE 2021**

15:30 - 16:30

**AULA COMPANY PRESENTATION** 

**CREATIVE WORDS SRL** 

Una volta registrato all'evento, ti comparirà una homepage con il pulsante «WORKSHOP»: cliccandoci sopra, verrai reindirizzato alla porzione di pagina che riassume tutti i webinar programmati per ogni giornata.

#### **MARTED** 9 NOVEMBRE 2021

#### **Aula Company presentation**

#### $\Theta$  15:00 - 16:30

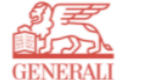

### **GENERALI ITALIA S.P.A.**

### Lavora con noi

Generali Italia, primo Gruppo assicurativo italiano, posizionato tra i principali player mondiali di riferimento con un approccio innovativo e tecnologicamente all'avanguardia, opera su tutto il territorio nazionale fornendo un servizio ad oltre 6 milioni di clienti. Le Filiali di Direzione (Torino, Milano, Trieste, Firenze, Roma, Napoli), strutture commerciali direttamente coordinate dalla Compagnia, presidiano attraverso i Consulenti Assicurativi Previdenziali, il rapporto fiduciario con oltre 30.000 clienti utilizzando processi di customer care e commerciali basati su approcci e tecnologie altamente evoluti. Il Consulente Assicurativo Previdenziale è un professionista specializzato nella consulenza assicurativa con la responsabilità di sviluppare e gestire un portafoglio clienti proponendo le soluzioni di Investimento, Previdenziali e Assicurative di Generali Italia. Siamo attualmente alla ricerca di Consulenti Assicurativi Previdenziali che presidieranno la sede di Milano ed hinterland.

Per saperne di più ▶

### Per prenotare un posto al webinar che ti interessa, ti basterà quindi navigare nella pagina dei workshop, individuare quello di maggiore interesse per te e cliccare su «Partecipa».

#### **MARTEDİ 9 NOVEMBRE 2021**

#### **Aula Company presentation**

#### $\Theta$  15:00 - 16:30

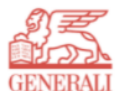

### **GENERALI ITALIA S.P.A.**

#### Lavora con noi

Generali Italia, primo Gruppo assicurativo italiano, posizionato tra i principali player mondiali di riferimento con un approccio innovativo e tecnologicamente all'avanguardia, opera su tutto il territorio nazionale fornendo un servizio ad oltre 6 milioni di clienti. Le Filiali di Direzione (Torino, Milano, Trieste, Firenze, Roma, Napoli), strutture commerciali direttamente coordinate dalla Compagnia, presidiano attraverso i Consulenti Assicurativi Previdenziali, il rapporto fiduciario con oltre 30.000 clienti utilizzando processi di customer care e commerciali basati su approcci e tecnologie altamente evoluti. Il Consulente Assicurativo Previdenziale è un professionista specializzato nella consulenza assicurativa con la responsabilità di sviluppare e gestire un portafoglio clienti proponendo le soluzioni di Investimento, Previdenziali e Assicurative di Generali Italia. Siamo attualmente alla ricerca di Consulenti Assicurativi Previdenziali che presidieranno la sede di Milano ed hinterland.

Per saperne di più »

而 Cancella Partecipazione ✔ PARTECIPAZIONE CONFERMATA

Partecipa

Grazie per esserti registrato, collegati qualche minuto prima dell'inizio del workshop alla stanza virtuale per verificare la tua connessione.

La conferma della tua iscrizione al webinar apparirà nella stessa finestra dopo pochi secondi.

I link per accedere alle stanze virtuali sono mostrati durante l'evento nella pagina "Agenda e sala d'attesa". Vai alla pagina e aspetta che il selezionatore avvii il colloguio.

### **ALC** AGENDA E SALA D'ATTESA

### Presentazioni aziende Career Week 15-19 Novembre

← Torna alla lista servizi

**■ 08/11/2021 - 12/11/2021** ● Evento virtuale

### **Exe** Agenda e sala d'attesa

In questa pagina sono elencati tutti gli appuntamenti fissati per l'evento. Nei giorni dell'evento collegati a questa pagina per visualizzare i bottoni per accedere alla stanza virtuale. I bottoni saranno visibili qualche minuto prima dell'appuntamento.

Impegni programmati

**'،** Visualizzazione estesa

### 9 NOVEMBRE Martedì

 $\bigcirc$  15:00 - 16:30 Workshop **GENERALI ITALIA S.P.A.** 

**面** Cancella prenotazione

Tramite il pulsante «Agenda e sala d'attesa» potrai vedere tutti i webinar a cui ti sei prenotato. Raccomandiamo sempre di cancellare la prenotazione qualora non potessi più collegarti al webinar in questione: in questo modo darai la possibilità ad altri studenti di partecipare.

In questa stessa pagina, pochi minuti prima dell'inizio del webinar, apparirà il pulsante «**Partecipa**»: cliccandoci sopra, verrai reindirizzato alla stanza virtuale di Microsoft Teams su cui si svolgerà il webinar.

## **PARTE 2**

### INVITO AL COLLOQUIO

# **INVITO AL COLLOQUIO**

File Modifica Visualizza Vai Messaggio gContactSync Strumenti Aiuto  $\Box$  $\times$ Posta in arrivo - alberto.leone@al M Invito al colloquio con Umbre X Q  $\equiv$  $\nabla$  Scarica messaggi  $\nabla \bullet$  Scrivi  $\nabla$  Chat  $\nabla$  Rispondi  $\nabla$  Rubrica  $\nabla$  Etichetta  $\nabla$  Filtro veloce Cerca <Ctrl+K> b Rispondi → Inoltra 
→ Archivia 
Al Indesiderata 
I Elimina Altro V Da\_test-tecnici@almalaurea.it 18:16 **lggetto Invito al colloquio con Umbrella Corporation** A alberto.leone@almalaurea.it DKIM Nessuna firma Gentile Ugo Demo, l'azienda Umbrella Corporation ha trovato interessante il tuo curriculum vitae e ti invita ad un colloquio in modalità digitale per il giorno 21/09/2020 alle ore 10:00. L'appuntamento può avere una durata massima di 20 minuti. Il link per collegarti alla stanza virtuale sarà disponibile nell'agenda dei tuoi incontri, visualizzabile accedendo all'evento con tue credenziali. Il link risulterà cliccabile a partire da 5 minuti prima del colloquio. Non è necessario rispondere a questa mail o effettuare altre azioni: il colloguio è confermato. Se a causa di imprevisti avessi la necessità di modificare o rinunciare alla possibilità di incontrare l'azienda, accedi all'agenda dei tuoi incontri per comunicare con l'azienda. In bocca al lupo fin d'ora e fatti valere!

Universita' DIMOSTRATIVA

Servizio Placement

placement-unidemo@almalaurea.it

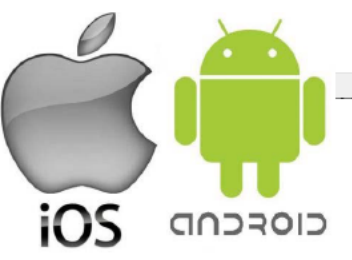

 $\overline{\mathbf{A}}$  Invito al colloquio virtuale L'azienda Umbrella Corporation ha trovato interessante il tuo CV e ti ha invitato ad un videocolloquio il giorno 08/07/2020 alle ore 15:40

Questa è un esempio di mail che riceverai quando l'azienda avrà visionato il tuo CV di Almalaurea e vorrà incontrarti per un colloquio durante la settimana della Career Week in uno slot specifico.

# **ACCEDERE ALL'AGENDA DEGLI INCONTRI**

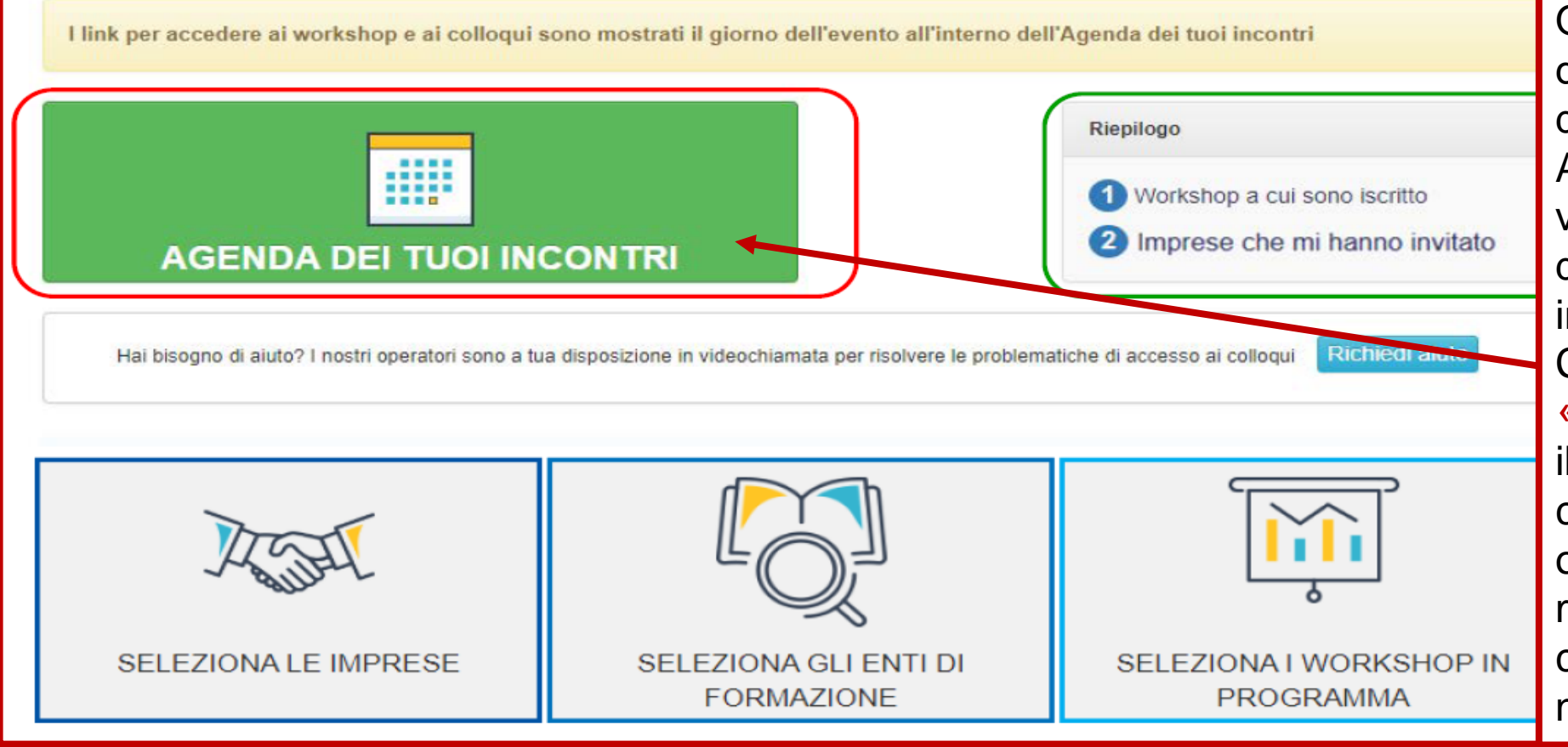

Questa è la *dashboard* dell'evento accessibile dalla tua pagina di Almalaurea dove potrai vedere un «**riepilogo**» delle aziende che ti hanno invitato al colloquio. Cliccando sul bottone «agenda dei tuoi incontri» il giorno dell'evento, potrai collegarti ai video colloqui o gestire le richieste di modifica / cancellazione colloquio, qualora fosse necessario.

# **CONSULTARE LA PROPRIA AGENDA**

## **INCONTRI**

**≮** Torna alla lista servizi

θ

θ

### VirtualCareer day UniDemo 2020

21 settembre - 2 ottobre 2020

21/09/2020 - 02/10/2020 C Evento virtuale

### Agenda dei tuoi incontri

In questa pagina sono elencati tutti gli appuntamenti fissati per l'evento. Se a causa di imprevisti avessi la necessità di modificare o rinunciare alla possibilità di incontrare un'azienda, puoi richiedere la modifica dell'appuntamento.

Nei giorni dell'evento collegati a questa pagina per visualizzare i bottoni per accedere alla stanza virtuale. I bottoni saranno visibili qualche minuto prima dell'appuntamento. Mostra agenda estesa 53

### 21 SETTEMBRE Lunedi

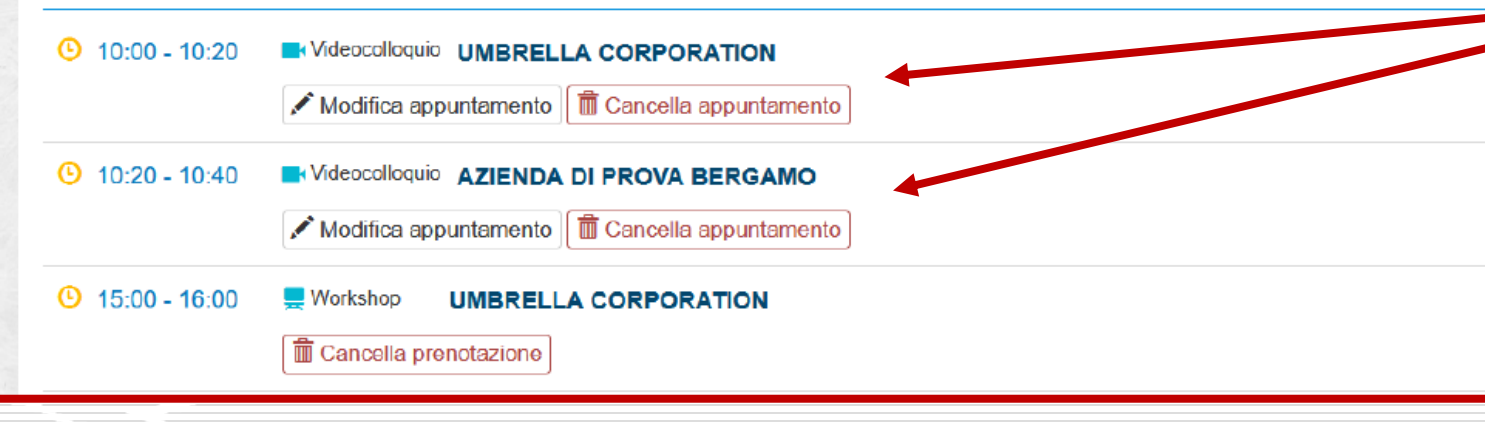

Da questa pagina potrai possibile visualizzare i colloqui ai quali sei stato invitato dalle aziende e che hai in calendario.

## **COME RICHIEDERE UNA MODIFICA / ANNULLAMENTO PER IL COLLOQUIO**

Sempre da questa schermata potrai cliccare su **«Modifica Appuntamento»** o **«Cancella appuntamento**» per effettuar una richiesta di modifica o pe richiedere la cancellazione de colloquio. Si aprirà un finestra dove dovrai inserire una **motivazione** per richiesta così da notificar l'azienda. L'azienda point riceverà una mail di notifica con la tua richiesta.

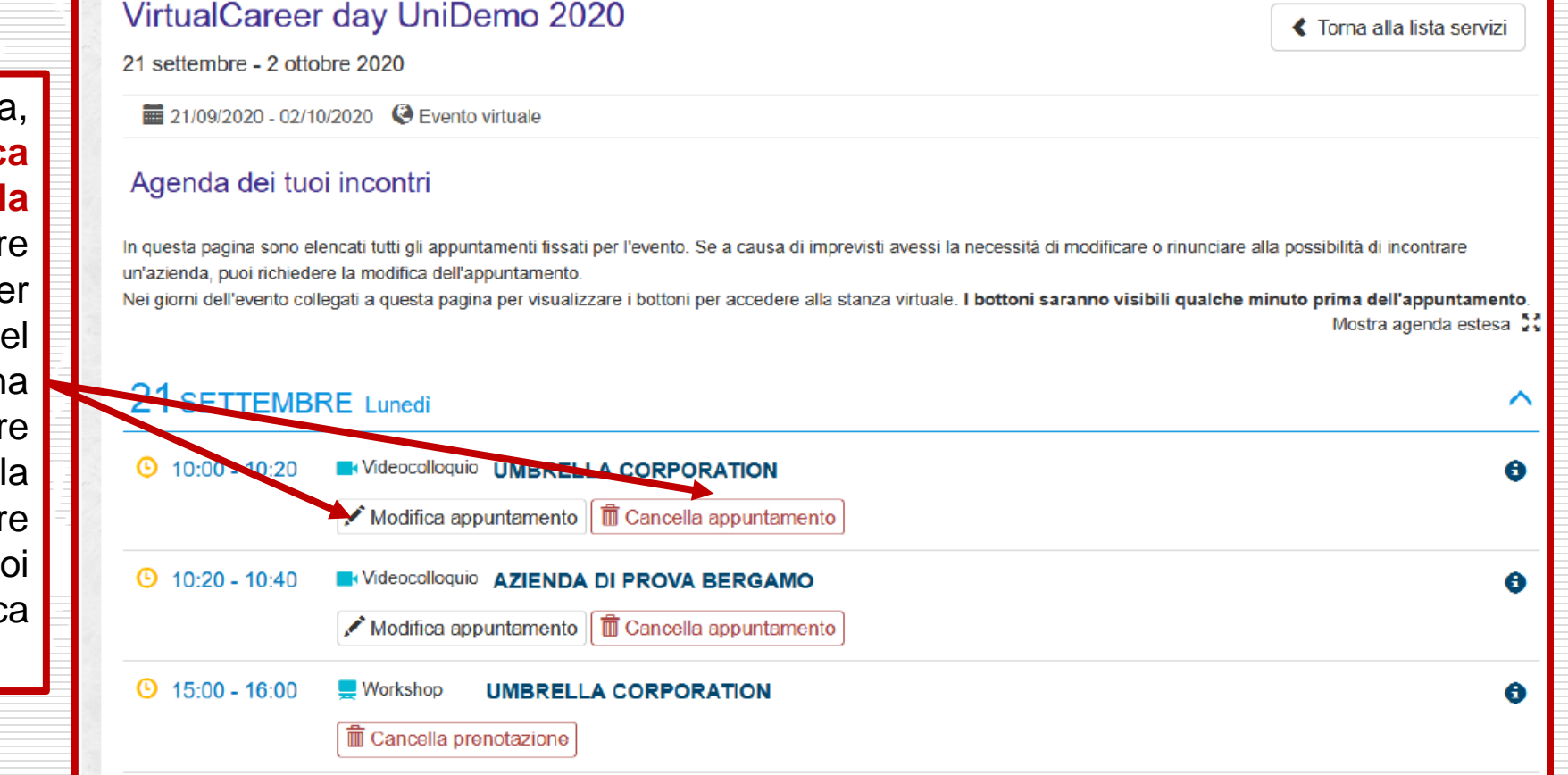

# **COME COLLEGARSI AI COLLOQUI (IL GIORNO DEL COLLOQUIO)**

Tutti i link ai colloqui saranno disponibili nella tua pagina (agenda) personale e saranno cliccabili nel momento del tuo colloquio (ti consigliamo di accedere alla pagina personale almeno 5 minuti prima).

# **COME COLLEGARMI IL GIORNO DEL COLLOQUIO**

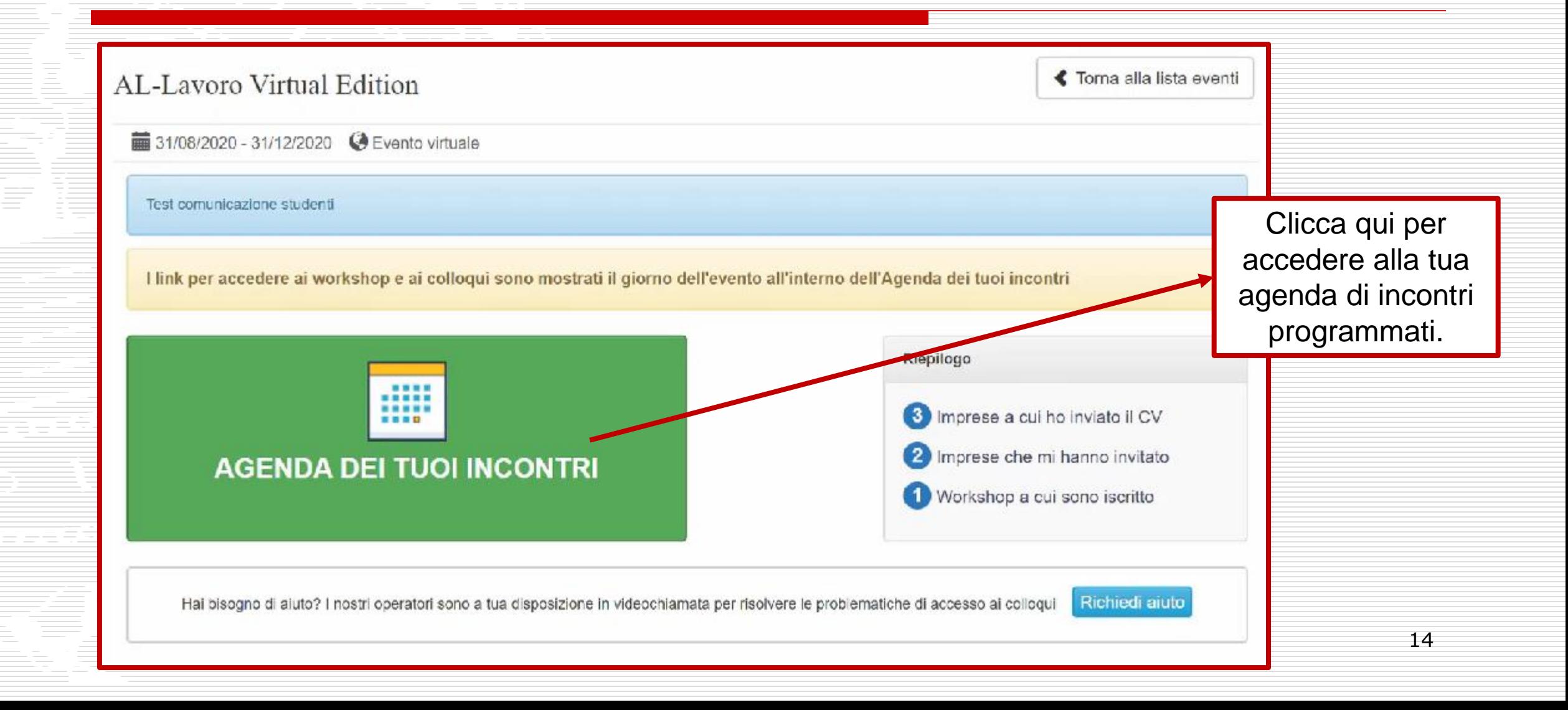

# **SCHERMATA COLLEGAMENTO AL COLLOQUIO**

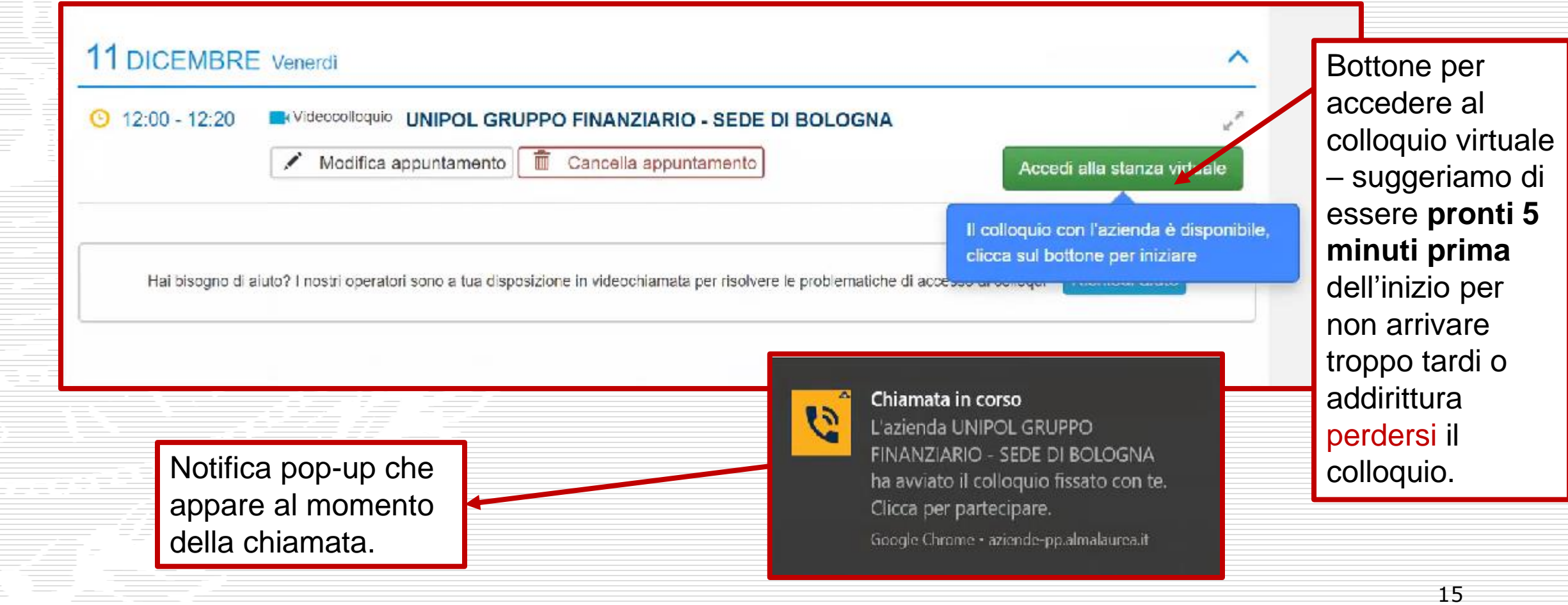

# **COLLEGARSI AL COLLOQUIO**

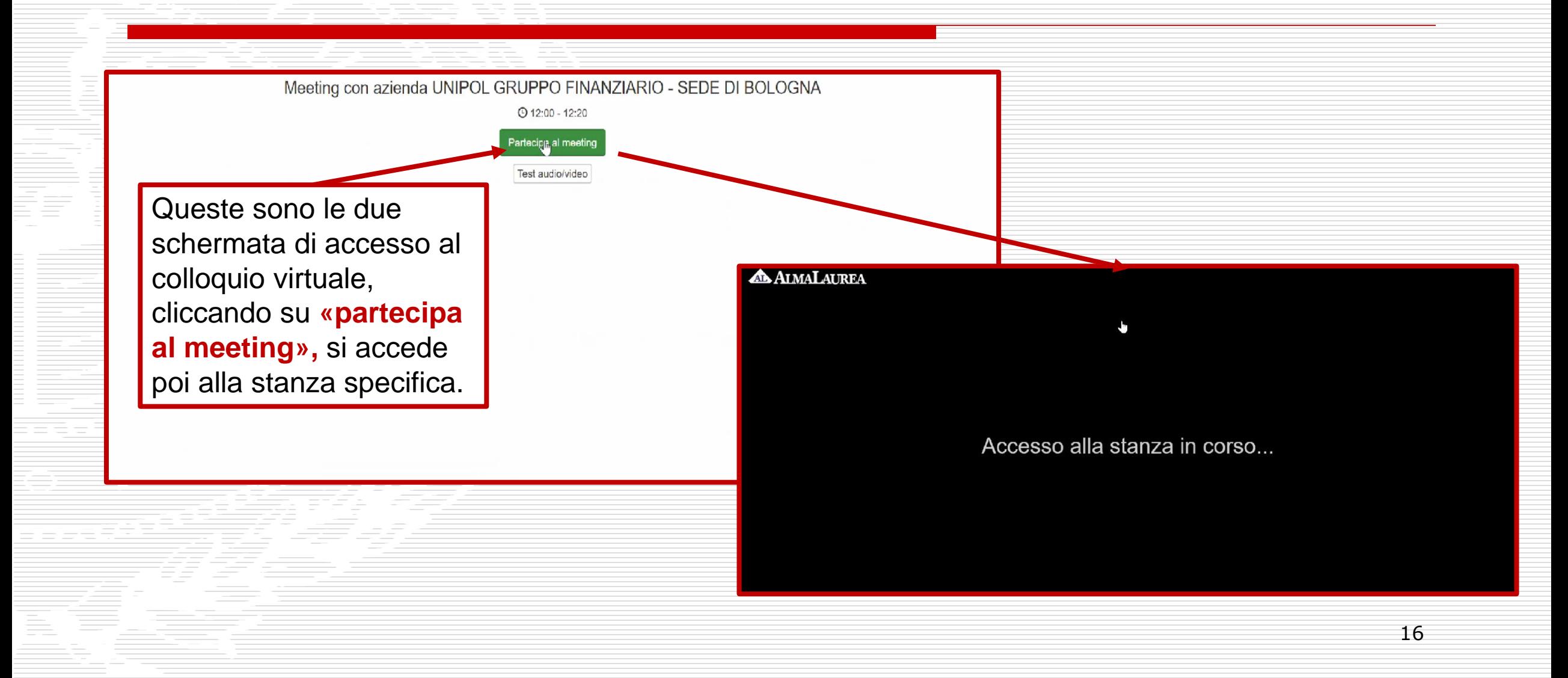

## **VISUALE SCHERMATA DEL COLLOQUIO**

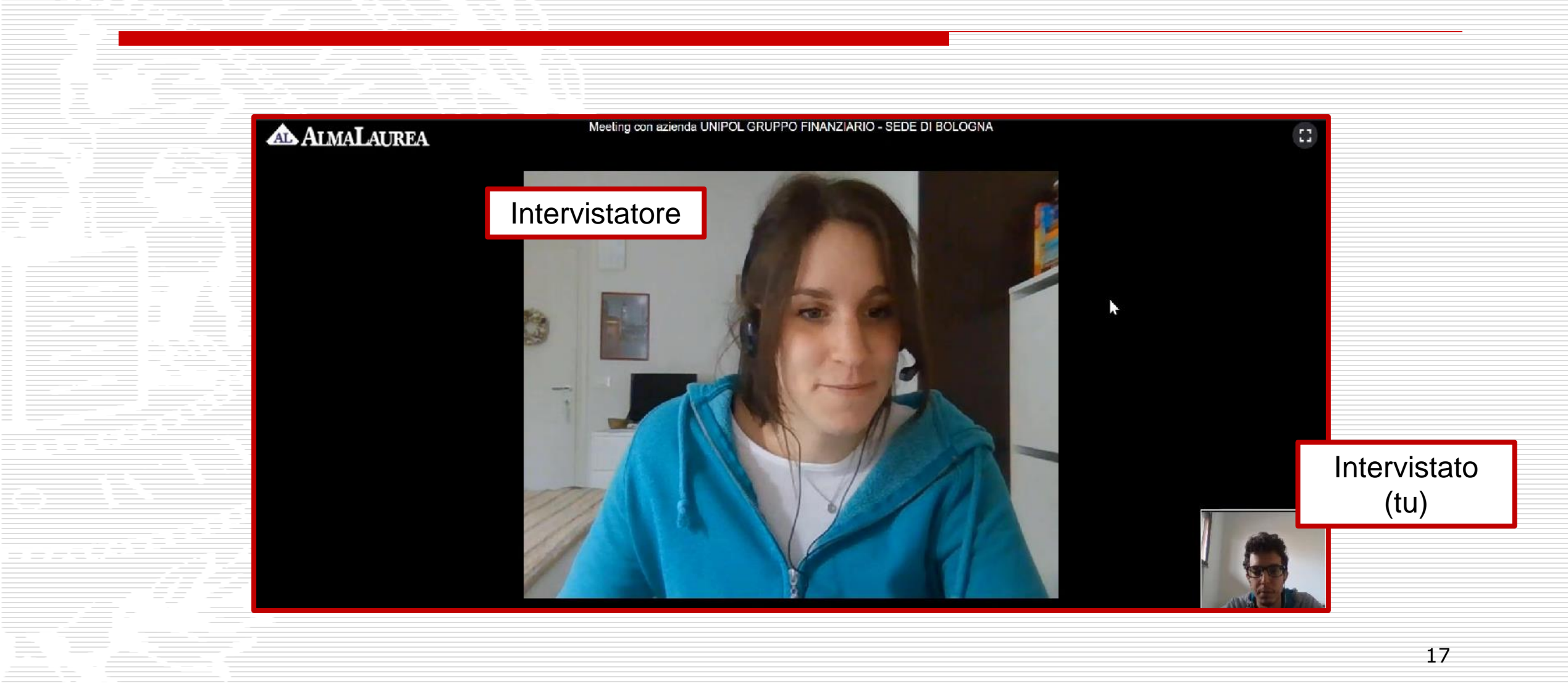

## **RACCOLTA FEEDBACK POST COLLOQUIO**

Finito l'incontro, si aprirà una schermata per il feedback per andare a sondare due aspetti principali:

- Qualità della Chiamata
- Opinione sul Colloquio

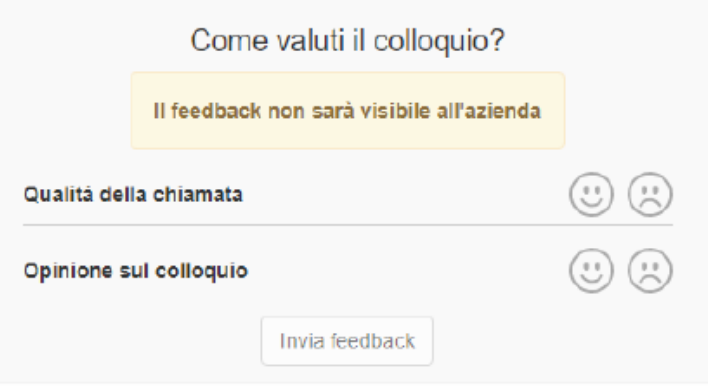

# ...CON ALCUNE SPECIFICHE PER **MIGLIORARE!**

## In caso di feedback negativo...è importante specificare le proprie impressione e valutazioni!

### Qualità della chiamata

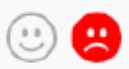

### Quali problemi tecnici hai riscontrato?

O Non sono riuscito a vedere/sentire l'interlocutore

□ L'interlocutore non è riuscito a vedermi/sentirmi

□ Bassa qualità o ritardo audio/video

O Problemi relativi a connessione / disconnessione stanza

 $\Box$  Altro (specificare)

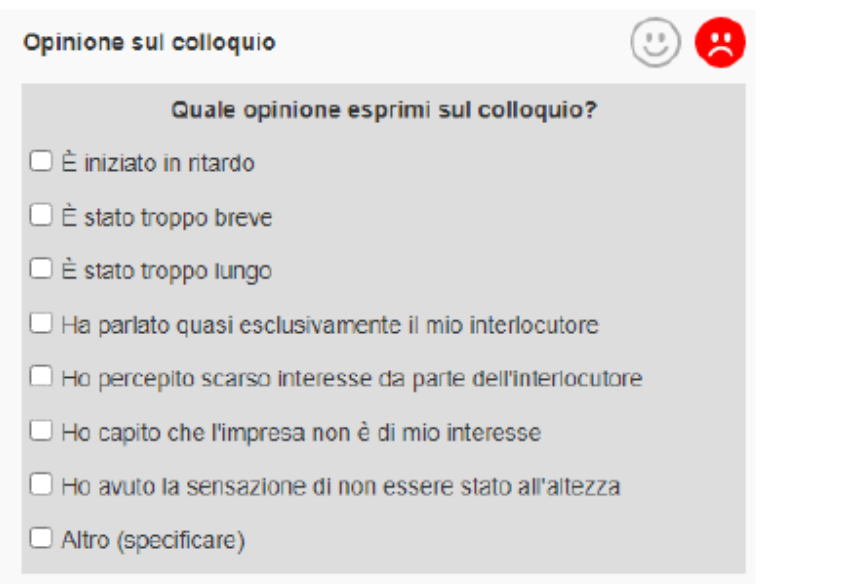

# SOPRATTUTTO QUALORA CI FOSSE **QUALCOSA DI IMPORTANTE DA SEGNALARE!**

## Nel caso un colloquio programmato non risultasse svolto, ti chiediamo una motivazione.

Valutazione colloquio con UNIPOL GRUPPO FINANZIARIO - SEDE DI BOLOGNA

Il feedback non sarà visibile all'azienda

Abbiamo notato che il colloquio non è stato effettuato. Cosa è successo?

Non ho mai ricevuto la chiamata

Ho ricevuto la chiamata, ma non sono riuscito a connettermi

□ Il colloquio è stato svolto in altro modo (es. telefono, skype, zoom, etc)

 $\Box$  Ho richiesto una modifica dell'appuntamento

Altro (specificare)

Invia feedback

## IN BOCCA AL LUPO!

## Per domande o info:

eventi.careerservice@iulm.it